GOLD币是一种基于区块链技术的数字货币,其代号为GOLD。它是由一家名为G oldCoin开发的去中心化开源项目,无国界限制,可以通过网络以去中心化的方式 进行交易和转移。

GOLD币是什么币?GOLD币去哪里交易买卖?

 GOLD币的最大特点是采用了Scrypt算法,消耗少量的电力和计算能力,因此它与 许多其他数字货币相比,更环保、更加可持续。

GOLD币如何购买和出售?

如果您希望投资GOLD币,可以通过网络钱包或数字货币交易所购买。

 要购买GOLD币,首先需要创建一个数字货币钱包,通过钱包地址将比特币、以太 币或其他数字资产转换成GOLD币。您可以通过Google搜索找到一个可靠的数字钱 包。在钱包中,您可以选择不同的付款方式来购买GOLD。

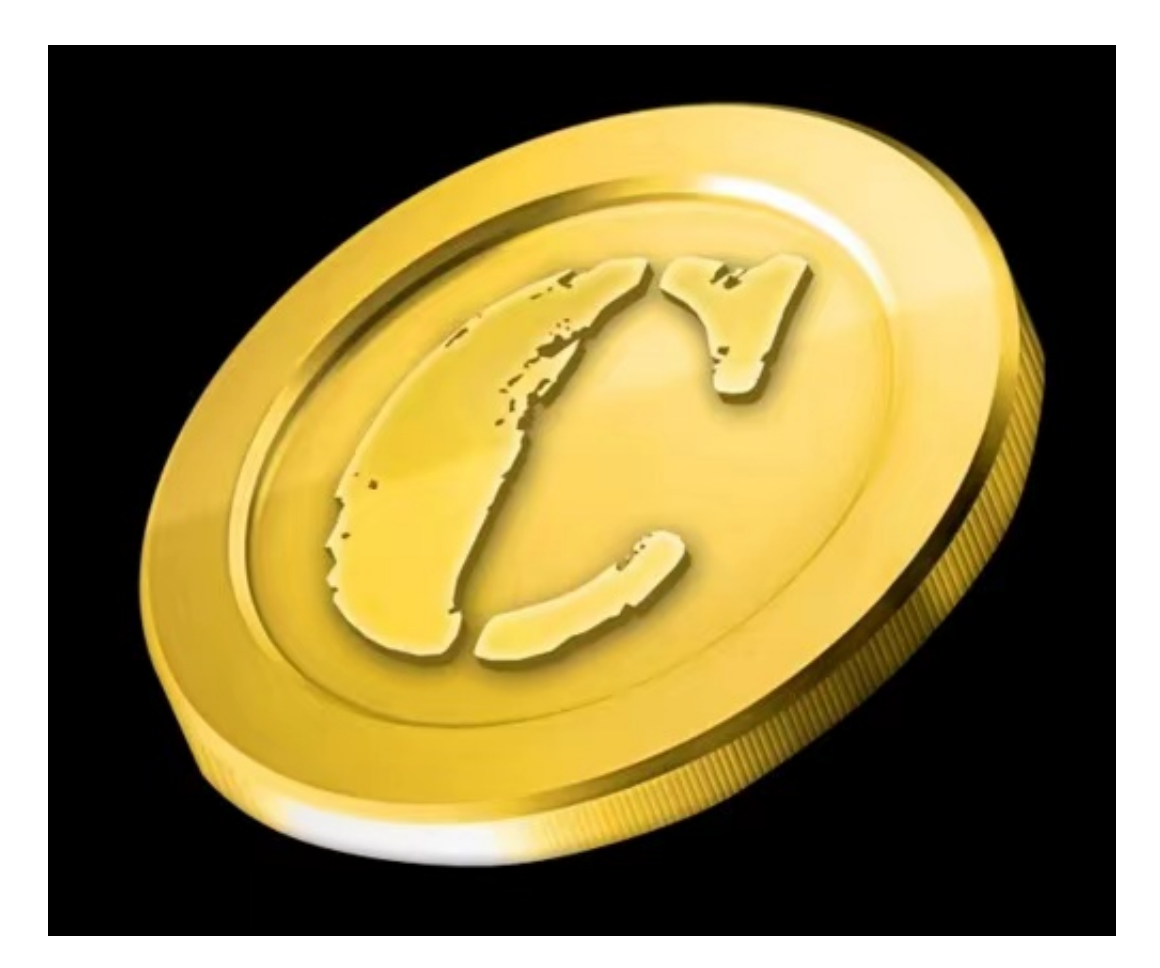

在BG APP交易是很多虚拟货币交易者的选择,不同的手机用户可根据自己的设备

选择下载方式,在这里可以轻松交易黄金代币。

 安卓手机下载安装:打开Bitget的官方网站,如尚未拥有账号,可注册一个新账号 ,单击下载图标,用手机扫描出现的二维码,建议用浏览器进行扫码,微信扫码可 能会出现网页停止访问的情况,请点击本地下载,再按提示进行下载安装即可。

如果不是用浏览器扫码,那么也需要单击右上方的图标,选择在浏览器打开,再 点击本地下载,普通下载,根据需要完成下载安装工作。

 苹果手机下载安装:中国大陆地区Apple ID无法直接在App Store下载Bitget的App,非中国内地Apple ID可以下载使用Bitget的App。

第一步:注册海外Apple ID

在浏览器中进入注册新Apple ID的页面。2.填写相关信息:所选区域;邮箱地址 应该是之前没有注册过的苹果账号,手机号应该是有效且在用的,后面是用来接收 验证码的。都填好了,点击接着。3.邮箱和短信会先后收到六位数字的验证码,根 据提示输入验证码后注册海外Apple ID。

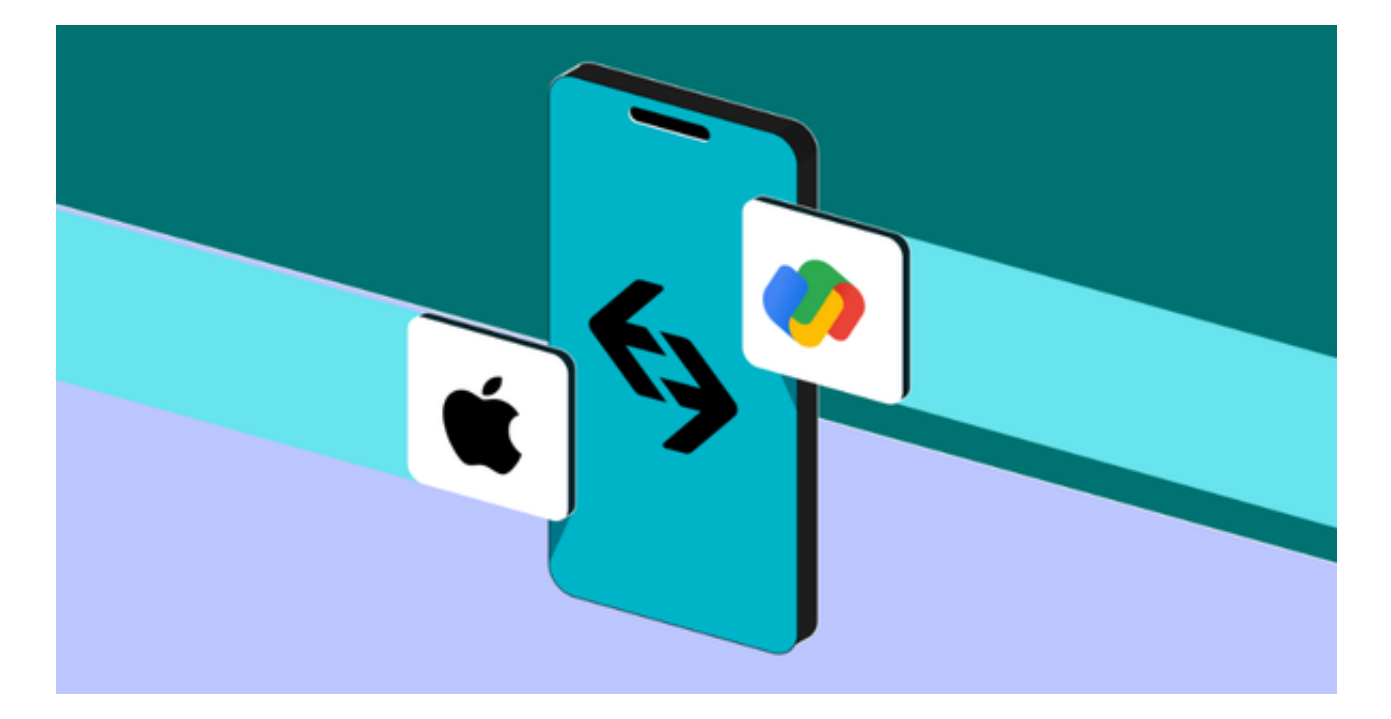

第二步:用海外Apple ID下载Bitget软件

1.进入AppStore,退出原账号,登录新注册的账号。因为是新ID,所以会出现提 示,请点击查看并勾选同意讲入下一页。2.填写信息,然后讲入下一页。3.登录后

,在App Store中搜索Bitget即可下载正版Bitget软件。

当交易完成后,用户可以在 Bitget

上查看财务记录,了解更多细节。用户也可以在第三方服务供应商网站查看。